# **CUPS Astra Linux**

| $\circ$<br>$\circ$                                                                                                | • Astra Linux Special Edition .10015-01 .10015-10 (<br>1.7)<br>• Astra Linux Special Edition .10015-37 (7.7)                                                                                  |
|----------------------------------------------------------------------------------------------------|----------------------------------------------------------------------------------------------------|
| web-CUPS                                                                                                    | • Astra Linux Special Edition .10152-02 (4.7)<br>• Astra Linux Special Edition .10015-01 (1.6)<br>20200722SE16 - 6)                                                                           |
| <b>LibreOffice</b>                                                                                                | • Astra Linux Special Edition .10015-16 . 1<br>● Astra Linux Special Edition .10015-16 . 2<br>• Astra Linux Special Edition .10265-01 (8.1)<br>• Astra Linux Common Edition 2.12              |
| <b>Kerberos</b><br>$\circ$<br><b>Kerberos FreelPA</b><br>FreeIPA<br>п<br>FreeIPA                                  | LibreOffice" Astra Linux Special Edition .10015-01 (<br>20210611SE16 (7).<br>(1.6)                                                                                                    |
| Kerberos Windows AD<br>$\circ$<br>Kerberos ALD<br>$\circ$<br><b>CUPS</b><br>$\circ$<br><b>Kerberos</b><br>$\circ$ | " (Astra Linux Special Edition 1.6.9 Astra Linux<br><b>Common Edition 2.12.43)</b> Astra Linux Special Edition.<br>10015-01 ( 1.6) 20211008SE16 ( 9) , Astra Linux<br>Common Edition 2.12.43. |
|                                                                                                    | " Kerberos" Astra Linux Special Edition .10015-01 (1.7)<br>2021-1126SE17 (1.7.1) (cups 2.3.3op2-4astra.se9).                                                                                  |

<span id="page-0-0"></span>CUPS Astra Linux .

systemctl status cups

```
 , :
```

```
sudo apt install cups
```
, parsec-cups:

sudo apt install cups parsec-cups

, , :

- 1. fly-admin-printer.
- 2. web- web-. :

localhost:631/admin

web-,

- 3. cupsctl sudo , (. ). cupsctl .
- , (), lpadmin ( , " ") , SystemGroup /etc/cups/cups-files.conf.

<span id="page-0-1"></span>/etc/cups/cupsd.conf. Kerberos, . man cupsd.conf. Astra Linux Special Edition x.7

, . /etc/sudoers.d/lpadmins :

```
%lpadmin ALL=(ALL:ALL) NOPASSWD: /usr/bin/systemctl restart cups
 %lpadmin ALL=(ALL:ALL) NOPASSWD: /usr/bin/systemctl stop cups
 %lpadmin ALL=(ALL:ALL) NOPASSWD: /usr/bin/systemctl start cups
%lpadmin ALL=(ALL:ALL) NOPASSWD: /usr/bin/systemctl status cups
 , lpadmin, sudo,, cups . . man sudoers.
 ⋒
      Astra Linux .
       \left( \ \right)Astra Linux Special Edition, lpmac ( ) lpmac_ald ( ). MacAdmin /etc/cups/cupsd.conf ( ).
 , .. localhost. .
 :
    1. 
 web- web-.
    2. 
 :
        sudo cupsctl --remote-admin
       --remote-admin - .
 , .
 :
    1. 
 web- web-.
    2. 
 :
        sudo cupsctl --share-printers --remote-any ServerAlias=`hostname`
      :
          • --share-printers - ;<br>• --remote-any - (
             -remote-any - (, , );
             ServerAlias - "" . cups HTTP-, (, IP- DNS). "*" () . , , cupsctl ).,,, , localhost.
    3. 
 DefaultAuthType Basic;
    4. 
 :
        sudo cupsd -t
    5. 
 CUPS :
        sudo systemctl restart cups
    6. 
 CUPS :
        sudo systemctl status cups
```
<span id="page-1-3"></span>web- CUPS

```
1. 
 web- :
```
:

```
2. 
 " ".
  3. 
  4. 
  5. 
   6. 
 , Print Test Page ( ) Maintenance ().
   7. 
 , , .
       , lpadmin.
            , . ( , USB- USB Printer #1). , '' ''.
       .
  :
1p - d * _* * _* * _*localhost:631/admin
       \bigcup USB-
```
<span id="page-2-1"></span><span id="page-2-0"></span>:

```
lpadmin -p printername -E -v socket://11.22.33.44 -m drv:///sample.drv
/laserjet.ppd
```
# **LibreOffice**

```
 " LibreOffice" Astra Linux Special Edition .10015-01 ( 1.6) 20210611SE16 ( 7)
```
LibreOffice (--) ., Fly, /etc/cups/client.conf:

DiscoveredOnly Yes

cups:

<span id="page-2-3"></span>sudo systemctl restart cups

/etc/cups/printers.conf /etc/cups/ppd/\* scp:

```
scp /etc/cups/printers.conf 10.10.10.10:/etc/cups/
scp /etc/cups/ppd/* 10.10.10.10:/etc/cups/ppd/
```
- 2. ( , Astra Linux Special Edition parsec ). **fly-admin-printer** (. ) web- CUPS.
- 3. /etc/cups/client.conf, ServerName, .:

```
ServerName <__>
```
# <span id="page-3-0"></span>Kerberos

### <span id="page-3-1"></span>Kerberos FreeIPA

#### <span id="page-3-2"></span> **FreeIPA**

- dc.domain.ipa FreeIPA;
- printserver.domain.ipa ( cups FreeIPA, printserver dc);
- client.domain.ipa FreeIPA.

#### <span id="page-3-3"></span> **FreeIPA**

FreeIPA (CLI) FreeIPA. CLI FreeIPA.

1. Kerberos ( CLI FreeIPA. admin):

kinit admin

#### 2. :

a. , , print\_admins:

```
ipa group-add print_admins
     -------------------------------
   "print_admins"
-------------------------------
   : print_admins
  ID : 848400014
```

```
b. 
 - :
```
ipa group-add lpmac\_ald

3. , , print-admins. :

a. print\_admin:

ipa user-add print\_admin --first <> --last <>

b. print\_admin print\_admins:

ipa group-add-member --users=print\_admin print\_admins

c. ( - print\_admin) lpmac\_ald :

ipa group-add-member --users=print\_admin lpmac\_ald

4. ipp ( cups fly-admin-cups):

ipa service-add ipp/printserver.domain.ipa

5. web- cups , HTTP:

ipa service-add HTTP/printserver.domain.ipa

```
 , .
```
- <span id="page-4-0"></span>1. - ( Astra Linux Special Edition - ) ;
- 2. Kerberos :

sudo kinit admin

- 3. /etc/krb5.keytab:
	- a. ipp:

```
sudo ipa-getkeytab -p ipp/printserver.domain.ipa@DOMAIN.IPA -k /etc
/krb5.keytab
```
b. web- cups:

```
i., .
```

```
sudo ipa-getkeytab -p HTTP/printserver.domain.ipa@DOMAIN.IPA -
k /etc/krb5.keytab
```
ii. , HTTP ( -r):

```
sudo ipa service-allow-retrieve-keytab HTTP/dc.domain.ipa --
groups=admins
sudo ipa-getkeytab -p HTTP/dc.domain.ipa@DOMAIN.IPA -k /etc
/krb5.keytab -r
sudo ipa service-disallow-retrieve-keytab HTTP/dc.domain.ipa/ 
--groups=admins
```
. [Kerberos web-.](https://wiki.astralinux.ru/pages/viewpage.action?pageId=205619706)

#### 4. , :

<span id="page-4-1"></span>. :

sudo klist -kte /etc/krb5.keytab

### Kerberos Windows AD

- [CUPS Kerberos AD](https://wiki.astralinux.ru/pages/viewpage.action?pageId=270948961)
- [CUPS Kerberos KEYRING:persistent AD](https://wiki.astralinux.ru/pages/viewpage.action?pageId=270948978)

### <span id="page-4-2"></span>Kerberos ALD

Kerberos ALD FreeIPA, .

1. **ALD** :

sudo ald-admin group-add print\_admins

#### 2. **ALD lpmac\_ald:**

sudo ald-admin group-add **lpmac\_ald**

3. /etc/cups/cups-files.conf **SystemGroup** () **print\_admins;**

4. **ALD ALD**, :

```
sudo ald-admin user-add print_admin
sudo ald-admin group-mod print_admins --add-users --user=print_admin
sudo ald-admin group-mod lpmac_ald --add-users --user=print_admin
```
5. **ALD ALD ALD** , . :

sudo ald-admin service-add ipp/server.my\_domain

6. **mac**, :

sudo ald-admin sgroup-svc-add ipp/server.my\_domain --sgroup=mac

7. **Kerberos** ALD **ald-client**, :

sudo ald-client update-svc-keytab ipp/server.my\_domain

8. **sudo** :

```
sudo cupsctl DefaultPolicy=default ServerName=server.my_domain 
MacEnable=On DefaultAuthType=Negotiate
```
9. CUPS, :

sudo systemctl restart cups

## <span id="page-5-0"></span>CUPS

:

#### CUPS FreeIPA ALD.

1. /etc/cups/cups-files.conf :

SystemGroup lpadmin

SystemGroup lpadmin print\_admins

 , . , lpadmin, admins , admins .⊕

2. , " ". ( ):

> sudo cupsctl DefaultPolicy=authenticated ServerName=printserver.domain. ipa MacEnable=On DefaultAuthType=Negotiate

/etc/cups/cupsd.conf, () ( "=" , ):

```
DefaultAuthType Negotiate
DefaultPolicy authenticated
ServerName printserver.domain.ipa
```
3. :

sudo cupsd -t

4. CUPS :

sudo systemctl restart cups

### Kerberos

- <span id="page-6-0"></span> , cupsd:
	- 1. Kerberos, sudo:

sudo kdestroy -A

2. ( , ), :

sudo cupsctl DefaultPolicy=default

cupsctl:

:

( ):

cupsctl:

3. Kerberos print\_admin, :

sudo kinit print\_admin

4. , Kerberos ; :

5.

```
kdestroy -A
/usr/sbin/cupsctl DefaultPolicy=default
# 
kinit print_admin
/usr/sbin/cupsctl DefaultPolicy=default
#
```
<span id="page-6-1"></span>Astra Linux Special Edition 1.6 [20190222SE16 \( 1.6.2\)](https://wiki.astralinux.ru/pages/viewpage.action?pageId=44892738) :

 $\odot$ 

 $\bullet$  $\bullet$ 

#### fly-admin-printer.

⊙ /var/spool/cups/parsec (root), , lp. : sudo fly-admin-printer :  $\mathbb O$  " - " - " - "

 $\overline{\phantom{a}}$  " - "" - "" ➀

#### "" " " / " ".

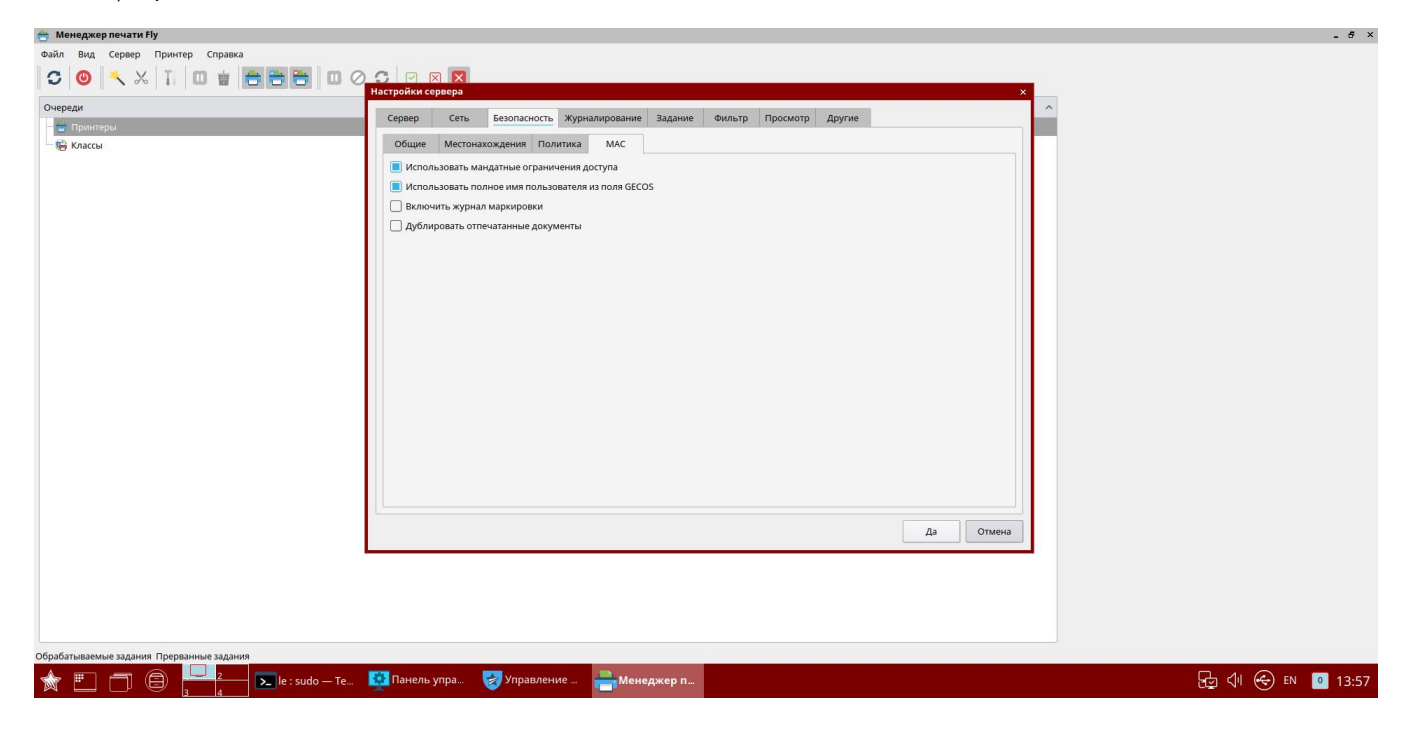

/etc/cups/cupsd.conf.

/usr/share/cups/cupsd.conf.default:

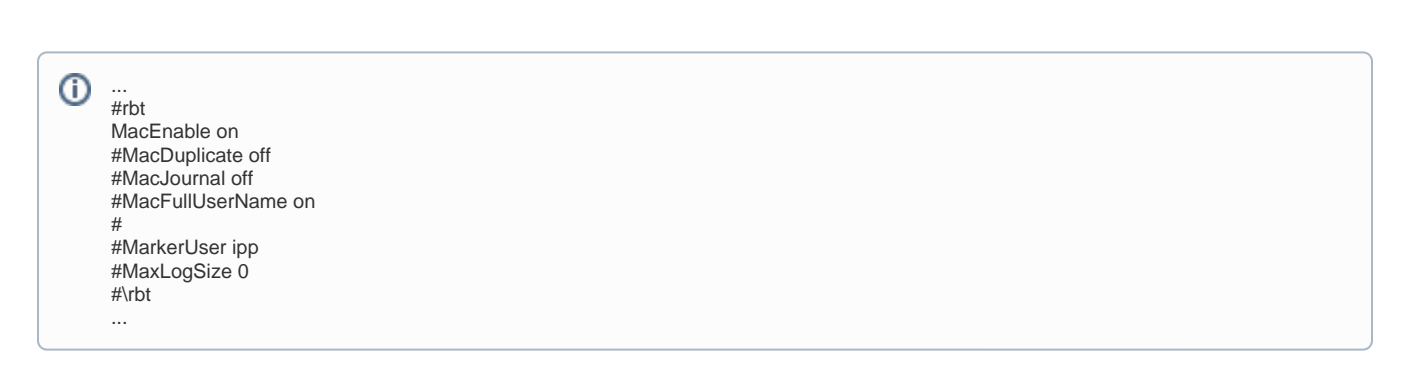

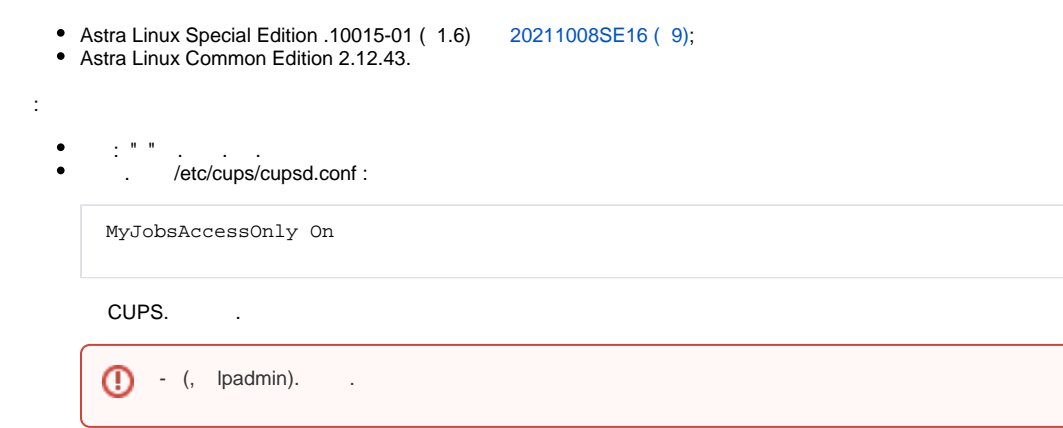

```
 parsec-cups. .
, Astra Linux Special Edition, , , , , .
    ().
  , , Astra Linux Special Edition .10015-01 ( 1.6) :
```

```
\bulletfly-admin-printer ( "" > " " > "" > "");
```
- $\bullet$ fly-jobviewer, fly-admin-printer, .
- : "" "" " ";  $\bullet$

markjob.

<span id="page-8-0"></span>:

 $\odot$ , lpmac.

fly-admin-printer:

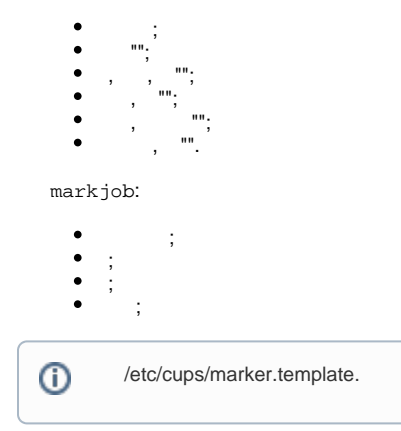